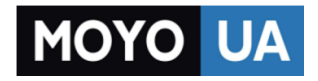

**[СТАРАЕТСЯ ДЛЯ МЕНЯ](https://www.moyo.ua/?utm_source=PDF&utm_medium=cpc&utm_campaign=manual_lenovo_yoga_tablet_10_hd_swsg_en_kk_ru_v1.0_20140806)**

# Каталог [планшетов](https://www.moyo.ua/tablet_el_knigi/tablet/?utm_source=PDF&utm_medium=cpc&utm_campaign=manual_lenovo_yoga_tablet_10_hd_swsg_en_kk_ru_v1.0_20140806)

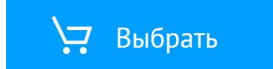

lenovo

# YOGA TABLET 10 HD+ Safety, Warranty & Quick Start Guide V1.0

English/Русский/Қазақша

# **English**

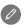

Read this guide carefully before using your YOGA TABLET 10 HD+. All information labeled with \* in this guide refers only to the WLAN + 3G model (Lenovo B8080-H(V)).

Electronic emission notices

# European Union conformity

#### Radio and Telecommunications Terminal Equipment Directive

This product is in compliance with the essential requirements and other relevant provisions of the Radio and Telecommunications Terminal Equipment Directive, 1999/5/EC.

Learn more For more information about your YOGA TABLET 10 HD+ functions, please refer to the "User Guide" app in your YOGA TABLET 10 HD+. For "Regulatory Notices" , please go to http://support.lenovo.com/.

Getting support For support on network service and billing, please contact your wireless network operator. For instructions on how to use your YOGA TABLET 10 HD+, go to http://support.lenovo.com/.

Legal notices Lenovo and the Lenovo logo are trademarks of Lenovo in the United States, other countries, or both.

> Other company, product, or service names may be trademarks or service marks of others. Manufactured under license from Dolby Laboratories. Dolby and the double-D symbol are trademarks of Dolby Laboratories.

> LIMITED AND RESTRICTED RIGHTS NOTICE: If data or software is delivered pursuant a General Services Administration "GSA" contract, use, reproduction, or disclosure is subject to restrictions set forth in Contract No. GS-35F-05925.

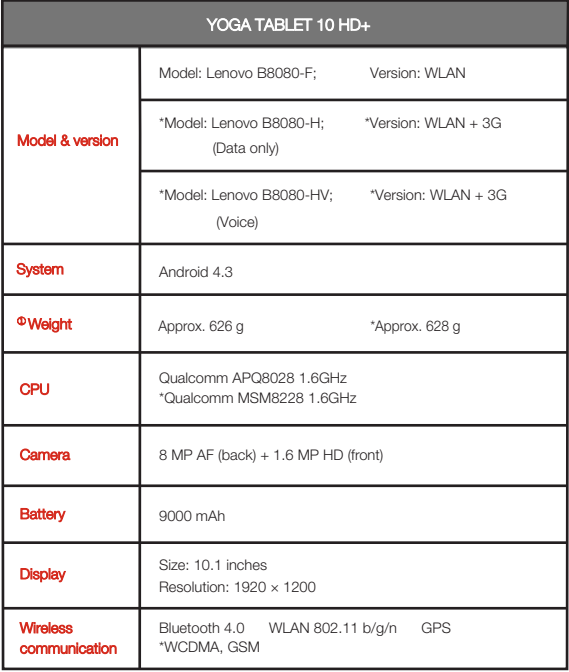

# First glance

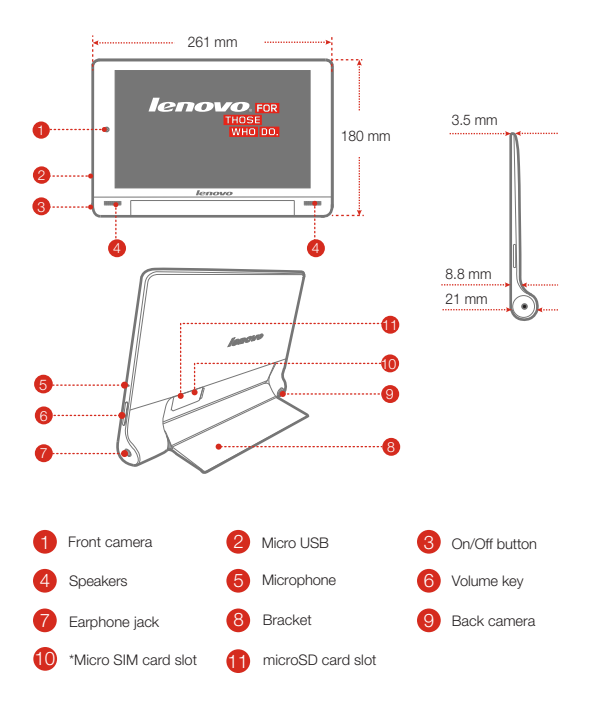

# Preparing your YOGA TABLET 10 HD+

You can use cellular services with the WLAN + 3G model (Lenovo B8080-H(V)) by inserting the Micro SIM card provided by your carrier. Install the Micro SIM card and the microSD card as shown.

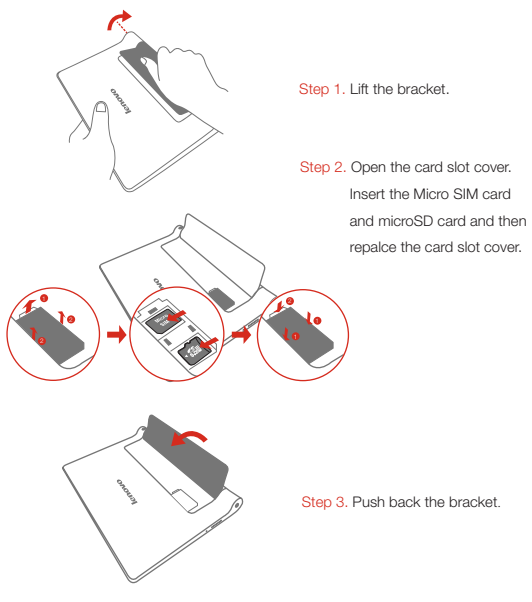

Only Micro SIM card works with your YOGA TABLET 10 HD+. !!! DO not insert or remove the Micro SIM card while your YOGA TABLET 10 HD+ is turned on. Doing so can permanently damage your Micro SIM card or YOGA TABLET 10 HD+.

# Starting to use your YOGA TABLET 10 HD+

Before using your YOGA TABLET 10 HD+, you might need to charge the battery. Charge the battery as shown.

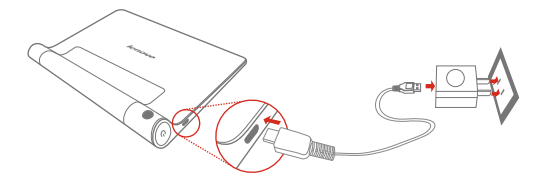

Connect your YOGA TABLET 10 HD+ to a power outlet using the included cable and USB power adapter.

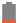

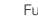

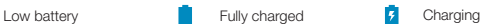

#### Turning on/off

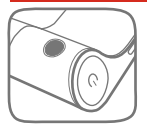

Turn on: Press and hold the On/Off button until the Lenovo logo is displayed.

Turn off: Press and hold the On/Off button for a few seconds, then tap Power off.

# Taking screenshots

Press and hold the On/off button and the Volume down button at the same time.

# Read before using your tablet

The following sections provide critical safety and regulatory information for Lenovo tablets and instructions on how to access electronic versions of the publications developed for your tablet.

# Read first-Regulatory information

Device models equipped with wireless communications comply with the radio frequency and safety standards of any country or region in which it has been approved for wireless use. In addition, if your product contains a telecom modem, it complies with the requirements for connection to the telephone network in your country.

Be sure to read the **Regulatory Notice** for your country or region before using the wireless devices contained in your device. To obtain a PDF version of the Regulatory Notice, refer to the "Downloading publications" section below.

#### Downloading publications

Electronic versions of your publications are available from the http://support.lenovo.com. To download the publications for your device, go to: http://support.lenovo.com and follow the instructions on the screen.

# Accessing your User Guide

Your User Guide contains detailed information about your device. To access your User Guide, use one of the following methods:

- Go to: http://support.lenovo.com and follow the instructions on the screen.
- Start your device, access the User Guide app.

# Service and Support information

The following information describes the technical support that is available for your product, during the warranty period or throughout the life of your product. Refer to the Lenovo Limited Warranty for a full explanation of Lenovo warranty terms. See "Lenovo Limited Warranty notice" later in this document for details on accessing the full warranty.

#### Online technical support

Online technical support is available during the lifetime of a product at http://www.lenovo.com/support.

# Telephone technical support

You can get help and information from the Customer Support Center by telephone. Before contacting a Lenovo technical support representative, please have the following information available: model and serial number, the exact wording of any error message, and a description of the problem.

Your technical support representative might want to walk you through the problem while you are at your device during the call.

# Worldwide Lenovo Support telephone list

**Important:** Telephone numbers are subject to change without notice. The most up-to-date telephone list for the Customer Support Center is always available at http://www.lenovo.com/support/phone.

If the telephone number for your country or region is not listed, contact your Lenovo reseller or Lenovo marketing representative.

# Important safety and handling information

# Plastic bag notice

## DANGER:

Plastic bags can be dangerous. Keep plastic bags away from babies and children to avoid danger of suffocation.

## Built-in rechargeable battery notice

## DANGER:

Do not attempt to replace the internal rechargeable lithium ion battery. Contact Lenovo Support for factory replacement.

# Polyvinyl Chloride (PVC) cable and cord notice

WARNING: Handling the cord on this product or cords associated with accessories sold with this product will expose you to lead, a chemical known to the State of California to cause cancer, and birth defects or other reproductive harm. Wash hands after handling.

#### Prevent hearing damage

Your device has a headphone connector. Always use the headphone connector for headphones (also called a headset) or earphones.

# CAUTION:

Excessive sound pressure from earphones and headphones can cause hearing loss. Adjustment of the equalizer to maximum increases the earphone and headphone output voltage and the sound pressure level. Therefore, to protect your hearing, adjust the equalizer to an appropriate level.

Excessive use of headphones or earphones for a long period of time at high volume can be dangerous if the output of the headphone or earphone connectors do not comply with specifications of EN 50332-2.

The headphone output connector of your device complies with EN 50332-2 Sub clause 7. This specification limits the device's maximum wide band true RMS output voltage to 150 mV. To help protect against hearing loss, ensure that the headphones or earphones you use also comply with EN 50332-2 (Clause 7 limits) for a wide band characteristic voltage of 75 mV. Using headphones that do not comply with EN

50332-2 can be dangerous due to excessive sound pressure levels. If your device came with headphones or earphones in the package, as a set, the combination of the headphones or earphones and the device already complies with the specifications of EN 50332-1. If different headphones or earphones are used, ensure that they comply with EN 50332-1 (Clause 6.5 Limitation Values). Using headphones that do not comply with EN 50332-1 can be dangerous due to excessive sound pressure levels.

## Sound pressure warning statement

For the device that is tested in accordance with EN 60950-1:

2006+A11:2009:+A1:2010+A12:2011, it is mandatory to perform audio tests for EN50332.

This device has been tested to comply with the Sound Pressure Level requirement laid down in the applicable EN 50332-1 and/or EN 50332-2 standards. Permanent hearing loss may occur if earphones or headphones are used at high volume for prolonged periods of time.

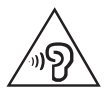

# Warning statement:

To prevent possible hearing damage, do not listen at high volume levels for a long period of time.

# Warranty information

# Lenovo Limited Warranty notice

This product is covered by the terms of the Lenovo Limited Warranty, version L505-0010-02 08/2011. Read the Lenovo Limited Warranty (LLW) at http://www.lenovo.com/warranty/llw\_02. You can view the LLW in a number of languages from this Web site. If you cannot view the LLW from the Web site, contact your local Lenovo office or reseller to obtain a printed version of the LLW.

# Lenovo B8080

### Model & Version

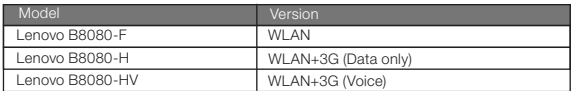

### Warranty period and type of Warranty service

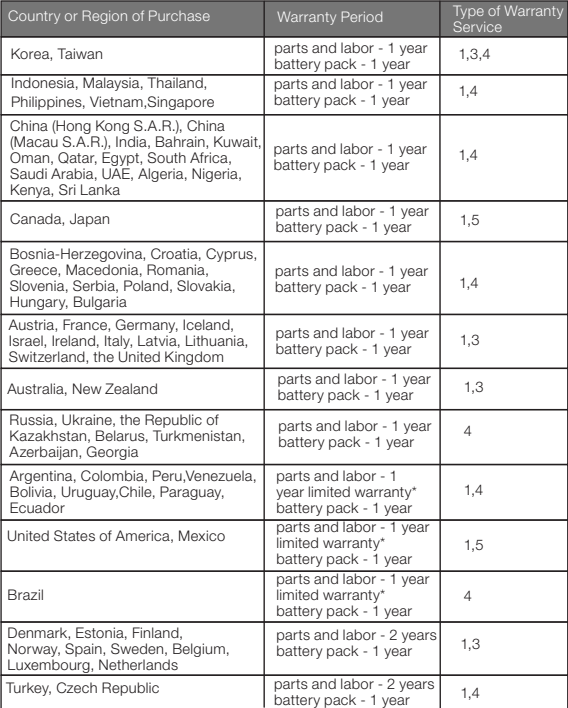

Tablet life cycle is 2 years.

\* Excludes some components. 90-day limited warranty for power adapters, keyboards, plastics and hinges.

#### Types of Warranty Service

- 1. Customer Replaceable Unit ("CRU") Service
- 2. On-site Service
- 3. Courier or Depot Service
- 4. Customer Carry-In Service
- 5. Mail-in Service
- 6. Customer Two-Way Mail-in Service
- 7. Product Exchange ServiceFor a full explanation of the types of warranty service,

refer to the full warranty. See "Lenovo Limited Warranty notice" for details on accessing the full warranty.

# Environmental, recycling, and disposal information

# General recycling statement

Lenovo encourages owners of information technology (IT) equipment to responsibly recycle their equipment when it is no longer needed. Lenovo offers a variety of programs and services to assist equipment owners in recycling their IT products. For information on recycling Lenovo products, go to: http://www.lenovo.com/recycling.

# Important WEEE information

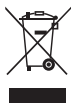

Country-specific information is available at http://www.lenovo.com/recycling.

# Recycling information for Japan

Recycling and disposal information for Japan is available at: http://www.lenovo.com/recycling/japan.

# Additional recycling statements

Additional information about recycling device components and batteries is in your User

Guide. See "Accessing your User Guide" for details.

# Battery recycling marks

# The battery recycling information of Taiwan

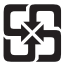

廢電池請回收

Battery recycling information for the United States and Canada

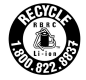

US & Canada Only

## Battery recycling information for the European Union

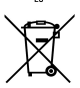

Energy efficiency mark

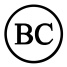

# Restriction of Hazardous Substances Directive (RoHS)

# **Turkish**

The Lenovo product meets the requirements of the Republic of Turkey Directive on the Restriction of the Use of Certain Hazardous Substances in Electrical and Electronic Equipment (EEE).

#### Türkiye EEE Yönetmeliğine Uygunluk Beyanı

Bu Lenovo ürünü, T.C. Cevre ve Orman Bakanlığı'nın "Elektrik ve Elektronik Esyalarda Bazı Zararlı Maddelerin Kullanımının Sınırlandırılmasına Dair Yönetmelik (EEE)" direktiflerine uygundur. EEE Yönetmeliğine Uygundur.

#### Ukraine

Цим підтверджуємо, що продукція Леново відповідає вимогам нормативних актів України, які обмежують вміст небезпечних речовин

#### India

RoHS compliant as per E-Waste (Management & Handling) Rules, 2011.

#### European Union

Lenovo products sold in the European Union, on or after 3 January 2013 meet the requirements of Directive 2011/65/EU on the restriction of the use of certain hazardous substances in electrical and electronic equipment ("RoHS recast" or "RoHS 2"). For more information about Lenovo progress on RoHS, go to: http://www.lenovo.com/social\_responsibility/us/en/RoHS\_Communication.pdf

#### Notice for users in Mexico

La operación de este equipo está sujeta a las siguientes dos condiciones: (1) es posible que este equipo o dispositivo no cause interferencia perjudicial y (2) este equipo o dispositivo debe aceptar cualquier interferencia, incluyendo la que pueda causar su operación no deseada.

# EurAsia compliance mark

# Русский

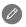

Внимательно прочитайте это руководство перед использованием YOGA TABLET 10 HD+.

Вся информация, помеченная звездочкой (\*) в данном руководстве, относится только к моделям WLAN + 3G (Lenovo B8080-H(V)).

Электромагнитное излучение уведомления

# Директива 1999/5/EC по средствам радиосвязи и телекоммуникационному оконечному оборудованию Данный продукт соответствует обязательным требованиям и другим соответствующим положениям директивы 1999/5/EC по оконечному радио- и телекоммуникационному оборудованию. Соответствие стандартам ЕС Для получения дополнительной информации о функциях устройства YOGA TABLET 10 HD+ см.

Дополнительная информация

Правовые оговорки

руководство пользователя, предустановленное на устройстве YOGA TABLET 10 HD+. Нормативные уведомления см. на веб-странице http://support.lenovo.com/.

Поддержка Для получения информации об услугах доступа к сети и тарифах обратитесь к оператору беспроводной сети. Для получения инструкций по использованию устройства YOGA TABLET 10 HD+ посетите веб-сайт по адресу: http://support.lenovo.com/.

> Lenovo и логотип Lenovo являются товарными знаками компании Lenovo на территории США и/или других стран. Другие названия компаний, изделий или услуг могут являться товарными знаками либо знаками обслуживания других компаний.

Изготовлено по лицензии компании Dolby Laboratories. Dolby и логотип Dolby являются товарными знаками компании Dolby Laboratories.

УВЕДОМЛЕНИЕ ОБ ОГРАНИЧЕНИИ ПРАВ Если данные или программное обеспечение поставляются в соответствии с контрактом Управления служб общего назначения США (GSA), на использование, воспроизведение или разглашение распространяются ограничения, предусмотренные контрактом № GS-35F-05925.

# Технические характеристики

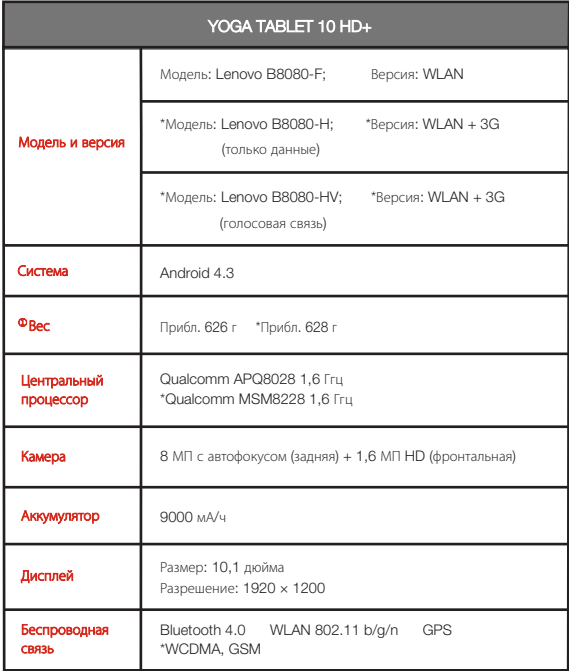

# Общий вид

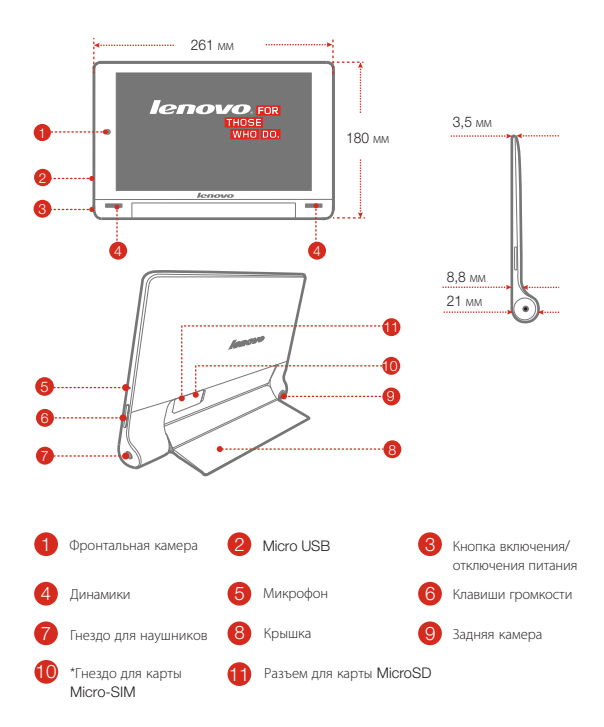

В модели с поддержкой WLAN (Lenovo B8080-F) гнездо для карты Micro-SIM не предусмотрено.

# Подготовка YOGA TABLET 10 HD+

Услуги сотовой связи могут использоваться на моделях WLAN + 3G (Lenovo B8080-H(V)). Для этого необходимо вставить карту Micro-SIM, предоставленную вашим оператором. Установите карту Micro-SIM и карту microSD, как показано на рисунке.

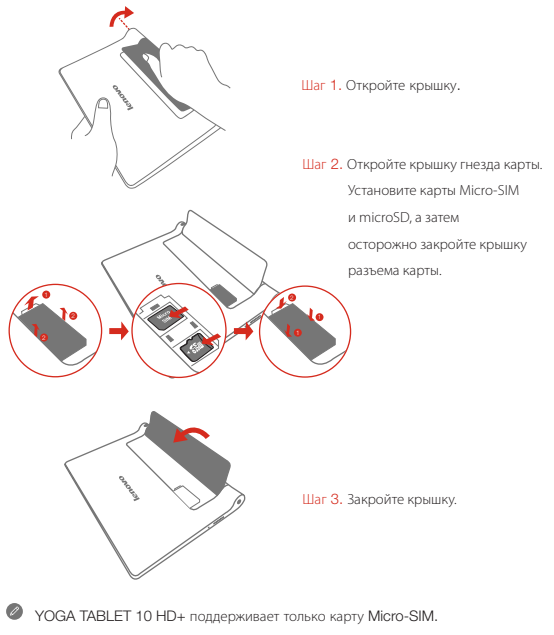

!!! НЕ вставляйте и НЕ извлекайте карту Micro-SIM, когда устройство YOGA TABLET 10 HD+ включено. Это может привести к повреждению карты Micro-SIM или устройства YOGA TABLET 10 HD+.

# Начало работы YOGA TABLET 10 HD+

Перед использованием YOGA TABLET 10 HD+ может потребоваться зарядка аккумулятора. Заряжайте аккумулятор, как показано на рисунке.

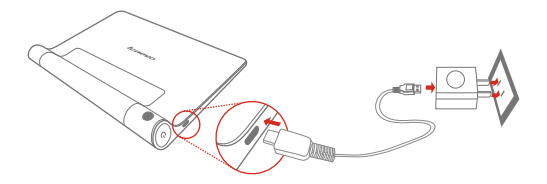

Подключите YOGA TABLET 10 HD+ к электрической розетке, используя адаптер электропитания и кабель USB, входящие в комплект поставки.

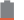

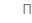

Низкий зарядка Полностью заряжен Варядка

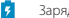

#### Включение и отключение устройства

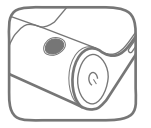

Включение: нажмите и удерживайте кнопку «Вкл./Выкл.» до отображения на экране логотипа Lenovo. Выключение: нажмите и удерживайте кнопку «Вкл./Выкл.» в течение нескольких секунд, а затем нажмите Отключить.

#### Получение снимков экрана

Одновременно нажмите и удерживайте кнопку питания и кнопку уменьшения громкости.

# Перед началом работы с планшетом ознакомьтесь с этим документом

В документе содержатся важная информация по технике безопасности и нормативная информация для планшетов Lenovo, а также инструкции по получению электронных версий публикаций, разработанных для вашего планшета.

#### Прочтите вначале — нормативная информация

Модели устройства, оснащенные беспроводным коммуникационным оборудованием, соответствуют стандартам радиочастот и стандартам безопасности для любой страны или региона, где разрешено использование беспроводных сетей. Если ваш продукт оснащен модемом, он соответствует требованиям, касающимся подключения к телефонной сети в вашей стране.

Обязательно прочитайте документ Уведомление о действующих нормативах для вашей страны или вашего региона, прежде чем использовать устройства беспроводной связи, установленные на вашем устройстве. Чтобы получить PDF-версию уведомления о действующих нормативах, используйте ссылку из раздела Загрузка публикаций ниже.

#### Загрузка публикаций

Электронные версии публикаций можно загрузить на веб-сайте http://support.lenovo.com. Чтобы загрузить публикации для вашего компьютера, перейдите по адресу http://support.lenovo.com и следуйте инструкциям на экране.

#### Вызов руководства пользователя

Руководство пользователя содержит подробные сведения об устройстве. Чтобы открыть руководство пользователя, выполните одно из следующих действий.

- Перейдите по адресу http://support.lenovo.com и следуйте инструкциям на экране.
- Включите устройство и перейдите в приложение руководство пользователя

# Информация об обслуживании и поддержке

В этом разделе содержится информация о технической поддержке, которую вы можете получить для данного продукта в течение гарантийного периода или в течение срока его службы. Полное объяснение гарантийных условий Lenovo см. в разделе «Ограниченная гарантия Lenovo». Чтобы узнать, как получить сведения о полной гарантии, см. раздел «Уведомление об ограниченной гарантии Lenovo» далее в данном документе.

#### Техническая поддержка в Интернете

Техническую поддержку в Интернете можно получить в течение всего срока службы продукта на веб-сайте http://www.lenovo.com/support.

#### Техническая поддержка по телефону

Вы можете обратиться за помощью и консультациями в Центр поддержки клиентов Lenovo по телефону. Прежде чем обращаться к представителю службы технической поддержки Lenovo, подготовьте следующую информацию: модель и серийный номер, содержание сообщения об ошибке и описание проблемы.

Сотрудник службы технической поддержки может попросить вас воспроизвести действия, которые привели к возникновению неполадки, поэтому во время звонка устройство необходимо иметь под рукой.

#### Список телефонов Lenovo в разных странах мира

Важно! Номера телефонов могут быть изменены без увеломления. Актуальный список телефонов центра поддержки клиентов Lenovo можно найти на веб-сайте http://www.lenovo.com/support/phone.

Если в списке отсутствует номер телефона для вашей страны или региона, свяжитесь с продавцом или торговым представителем Lenovo.

# Важная информация о технике безопасности и обращении с устройством

#### Замечания по пластиковым пакетам

#### ОПАСНО

Пластиковые пакеты могут быть опасными. Держите их вне досягаемости детей, чтобы исключить возможность удушения.

#### Замечание по встроенному аккумулятору

#### ОПАСНО

Не пытайтесь заменять встроенный литий-ионный аккумулятор. Инструкции по замене в заводских условиях можно получить в службе поддержки Lenovo.

#### Уведомление о кабеле и шнуре из поливинилхлорида (ПВХ)

ПРЕДУПРЕЖДЕНИЕ При обращении со шнуром этого изделия или шнурами аксессуаров, которые продаются с этим изделием, пользователь взаимодействует со свинцом, который в штате Калифорния признан опасным веществом, вызывающим рак, врожденные дефекты или другие заболевания репродуктивных органов. После обращения со шнуром вымойте руки.

#### Защита органов слуха

Устройство оснащено разъемом для наушников. К нему подключаются гарнитуры и наушники.

#### ОСТОРОЖНО

Избыточное звуковое давление из наушников может привести к потере слуха. При настройке максимального уровня эквалайзера увеличивается выходное напряжение наушников и повышается уровень звукового давления. Поэтому настройте необходимый уровень эквалайзера для защиты органов слуха.

Долговременное использование наушников или гарнитуры с высоким уровнем громкости может быть опасно, если выходные параметры наушников или гарнитуры не соответствуют спецификациям EN 50332-2.

Выходной разъем наушников на устройстве соответствует спецификации EN 50332-2, подпункт 7. В соответствии с этой спецификацией максимальное фактическое среднеквадратичное значение напряжения широкополосного выхода устройства составляет 150 мВ. Чтобы обеспечить защиту органов слуха, убедитесь, что используемые наушники или гарнитура также соответствуют EN 50332-2 (ограничения пункта 7) для напряжения в широком диапазоне частот на уровне 75 мВ.

Использование гарнитур, не соответствующих EN 50332-2, может быть опасным из-за слишком высокого уровня звукового давления.

Если в комплект поставки устройства входят наушники или гарнитура, то сочетание наушники/гарнитура-планшет соответствует спецификациям EN 50332-1. При использовании других наушников убедитесь, что они соответствуют стандарту EN 50332-1 (предельные значения пункта 6.5). Использование гарнитур, не соответствующих EN 50332-1, может быть опасным из-за слишком высокого уровня звукового давления.

#### Предупреждение о звуковом давлении

Для устройства, проверяемого в соответствии со стандартом EN 60950-1: 2006+A11:2009:+A1:2010+A12:2011, необходимо также выполнить звуковые проверки в соответствии со стандартом EN50332.

Данное устройство было испытано и признано отвечающим требованиям к уровню звукового давления, определенным в применимых стандартах EN 50332-1 и/или EN 50332-2. Продолжительное использование наушников с высоким уровнем громкости может привести к потере слуха.

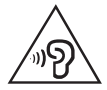

#### Предупреждение

Чтобы избежать возможности нарушения слуха, не прослушивайте музыку на высокой громкости в течение длительного времени.

#### Информация о гарантии

#### Уведомление об ограниченной гарантии Lenovo

На данный продукт распространяется действие Ограниченной гарантии Lenovo версии L505-0010-02 08/2011. Ознакомиться с условиями Ограниченной гарантии Lenovo (LLW) можно на веб-сайте http://www.lenovo.com/warranty/llw\_02. Условия LLW на этом веб-сайте представлены на нескольких языках. Если вам не удалось найти условия Ограниченной гарантии Lenovo на веб-сайте, обратитесь в местное представительство Lenovo или к распространителю продукции Lenovo за бесплатной печатной версией гарантии.

# Lenovo B8080

#### Модель и версия

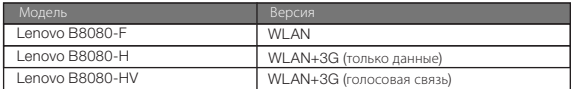

### Срок гарантии и тип гарантийного обслуживания

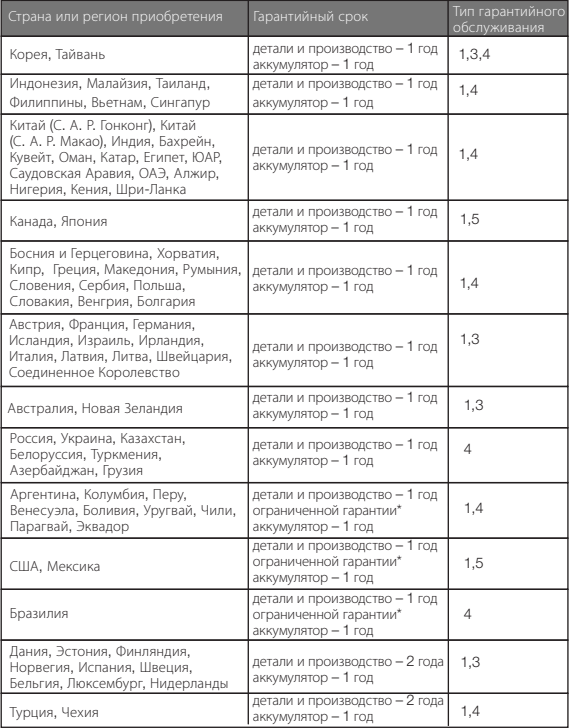

Период эксплуатации планшета — 2 года.

\* Кроме некоторых компонентов. Ограниченная гарантия 90 дней на блоки питания, клавиатуры, пластиковые компоненты и петли.

#### Типы гарантийного обслуживания

1. Обслуживание при отказе блоков, подлежащих замене силами заказчика («CRU»)

2. Обслуживание на месте

- 3. Курьерские и складские услуги
- 4. Обслуживание при доставке силами заказчика
- 5. Обслуживание при пересылке по почте силами заказчика
- 6. Обслуживание при двусторонней пересылке по почте силами заказчика
- 7. Полное объяснение вариантов условий гарантийного обслуживания см. в полной гарантии. Информацию о получении полной гарантии см. в Уведомлении об

#### ограниченной гарантии Lenovo.

### Информация об экологической безопасности, переработке и утилизации Общее заявление о переработке

Lenovo поддерживает владельцев оборудования, связанного с информационными технологиями (Information Technology, IT), которые ответственно подходят к утилизации ненужного оборудования. Компания Lenovo предлагает различные программы и службы по переработке ИТ-продукции для владельцев оборудования. Дополнительные сведения об утилизации продуктов Lenovo см. по адресу: http://www.lenovo.com/recycling.

#### Важная информация о WEEE

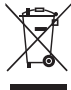

Дополнительную информацию по странам можно найти на странице по адресу http://www.lenovo.com/recycling.

#### Информация об утилизации для Японии

Информацию о переработке и утилизации для Японии можно найти на странице по адресу http://www.lenovo.com/recycling/japan.

#### Дополнительные заявления об утилизации

Дополнительная информация об утилизации компонентов устройства и аккумулятора

приведена в руководстве пользователя. Дополнительную информацию см. в разделе

#### Вызов руководства пользователя.

Маркировка переработки аккумулятора

Информация о переработке аккумулятора для Тайваня

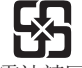

廢電池請回收

Информация о переработке аккумулятора для США и Канады

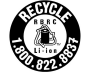

US & Canada Only

#### Информация о переработке аккумулятора для Европейского союза

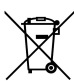

Маркировка энергоэффективности

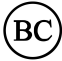

# Ограничения директивы по работе с опасными веществами (Hazardous Substances Directive, RoHS)

#### Турция

The Lenovo product meets the requirements of the Republic of Turkey Directive on the

Restriction of the Use of Certain Hazardous Substances in Electrical and Electronic

Equipment (EEE).

#### Türkiye EEE Yönetmeliğine Uygunluk Beyanı

Bu Lenovo ürünü, T.C. Cevre ve Orman Bakanlığı'nın "Elektrik ve Elektronik Esvalarda Bazı Zararlı Maddelerin Kullanımının Sınırlandırılmasına Dair Yönetmelik (EEE)" direktiflerine uygundur. EEE Yönetmeliăine Uvgundur.

<mark>Украина</mark><br>Цим підтверджуємо, що продукція Леново відповідає вимогам нормативних актів України, які обмежують вміст небезпечних речовин

#### Индия

RoHS compliant as per E-Waste (Management & Handling) Rules, 2011.

#### Европейский Союз

Lenovo products sold in the European Union, on or after 3 January 2013 meet the requirements of Directive 2011/65/EU on the restriction of the use of certain hazardous substances in electrical and electronic equipment ("RoHS recast" or "RoHS 2"). For more information about Lenovo progress on RoHS, go to: http://www.lenovo.com/social\_responsibility/us/en/RoHS\_Communication.pdf

#### Замечание для пользователей в Мексике

La operación de este equipo está sujeta a las siguientes dos condiciones: (1) es posible que este equipo o dispositivo no cause interferencia perjudicial y (2) este equipo o dispositivo debe aceptar cualquier interferencia, incluyendo la que pueda causar su operación no deseada.

# Знак соответствия стандарту EurAsia

# Қазақша

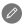

YOGA TABLET 10 HD+ планшетін пайдаланбай тұрып осы нұсқаулықты мұқият оқып шығыңыз. Осы нұсқаулықта \* деп белгіленген бүкіл ақпарат тек WLAN + 3G үлгісіне (Lenovo B8080-H(V)) қатысты.

#### Электрондық шығыс туралы ескертулер

# Еуропалық Одақ талаптарына сəйкестік

Радио жəне телекоммуникациялық терминалдық жабдықтар туралы директива Бұл өнім 1999/5/EC Радио жəне телекоммуникациялық терминалдық жабдықтар туралы директивасының талаптарына сай.

Қосымша мəліметтер YOGA TABLET 10 HD+ функциялары туралы қосымша ақпарат алу үшін YOGA TABLET 10 HD+ ішіндегі «User Guide» қолданбасын қараңыз. «Нормативтік ескертулерді» көру үшін<br>мына сайтка өтініз: http://support.lenovo.com/.

**Колдау алу** Желі қызметі және шот ұсыну туралы қолдау алу үшін сымсыз желі операторына хабарласыңыз. YOGA TABLET 10 HD+ планшетін пайдалану туралы нұсқаулар алу үшін мына торапқа өтіңіз: http://support.lenovo.com/.

Тиісті хабарламалар Lenovo жəне Lenovo логотипі Құрама Штаттардағы, өзге елдердегі немесе екеуіндегі де Lenovo сауда белгілері болып табылады.

Басқа компания, өнім немесе қызмет атаулары басқаларының сауда белгілері немесе қызметтік белгілері болуы мүмкін. Dolby Laboratories лицензиясы бойынша жасалған. Dolby жəне қос D таңбасы — Dolby Laboratories компаниясының сауда белгілері.

ШЕКТЕУЛІ ЖƏНЕ ТЫЙЫМ САЛЫНҒАН ҚҰҚЫҚТАР ТУРАЛЫ ЕСКЕРТУ: егер деректер мен бағдарламалық жасақтама General Services Administration (GSA) келісімшартына сай жеткізілсе, қолдану, көшірмелерді жасау немесе ашу GS-35F-05925 келісімшартында көрсетілген шектеулер қолданылады.

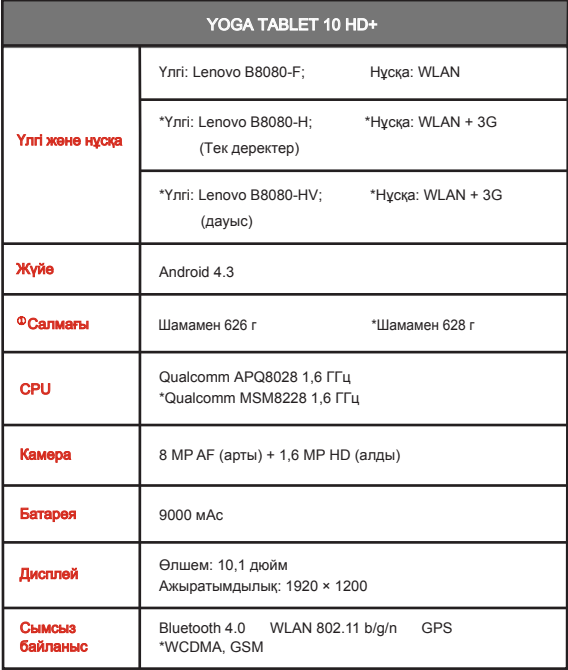

Бірінші танысу

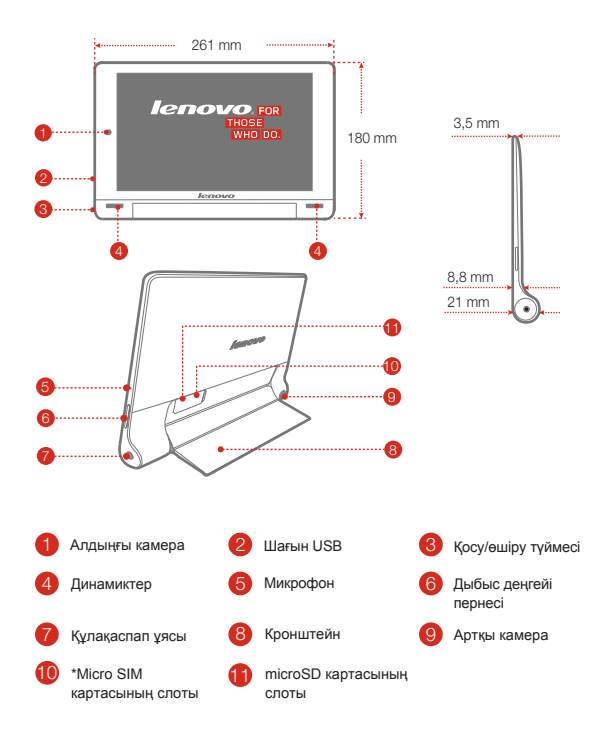

# YOGA TABLET 10 HD+ планшетін дайындау

Оператор қамтамасыз еткен Micro SIM картасын салу арқылы WLAN + 3G үлгісінде ( Lenovo B8080-H(V)) ұялы қызметтерді пайдалануға болады. Micro SIM картасын жəне microSD картасын көрсетілгендей орнатыңыз.

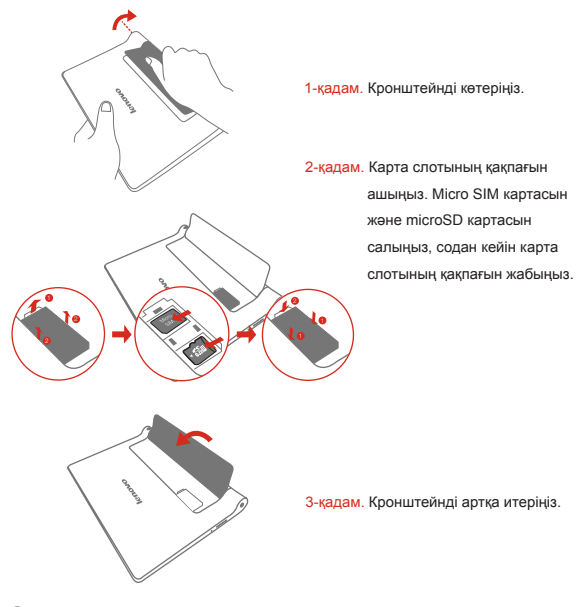

 $\bullet$  YOGA TABLET 10 HD+ планшетінде Micro SIM картасы ғана жұмыс істейді. !!! YOGA TABLET 10 HD+ қосулы кезде Micro SIM картасын салмаңыз немесе алмаңыз. Бұлай істеу Micro SIM картасын немесе YOGA TABLET 10 HD+ планшетін зақымдауы мүмкін.

# YOGA TABLET 10 HD+ планшетін пайдалануды бастау

YOGA TABLET 10 HD+ планшетін пайдаланбай тұрып батареяны зарядтау қажет болуы мүмкін. Батареяны көрсетілгендей зарядтаңыз.

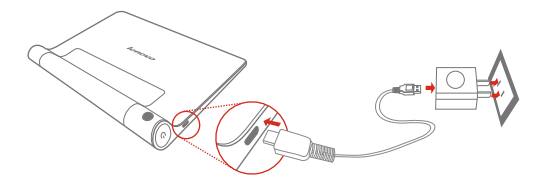

YOGA TABLET 10 HD+ планшетін жинақтағы кабельді жəне USB қуат адаптерін пайдаланып розеткаға қосыңыз.

Батарея заряды төмен Полығымен зарядталған Паларядтау

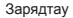

#### Қосу/өшіру

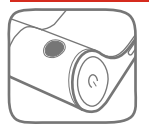

Қосу: Қосу/өшіру түймесі Lenovo логотипі көрсетілгенше басып тұрыңыз. Өшіру: Қосу/өшіру түймесін бірнеше секунд бойы басып тұрыңыз, содан кейін Қуатты өшіру пəрменін түртіңіз.

## Скриншоттар түсіру

Қосу/өшіру түймесін жəне дыбыс деңгейін азайту түймесін бір уақытта басып тұрыңыз.

# Планшетті пайдаланбай тұрып оқып шығыңыз

Төмендегі бөлімдерде Lenovo планшеттері үшін маңызды қауіпсіздік туралы жəне нормативтік ақпарат, əрі планшетіңіз үшін жасалған жарияланымдардың электрондық нұсқаларына қатынасу əдісі туралы нұсқаулар берілген.

# Алдымен оқып шығыңыз — нормативтік ақпарат

Сымсыз байланыспен жабдықталған планшет үлгілері сымсыз пайдалануға бекітілген кез келген елдің немесе аймақтың радио жиілік жəне қауіпсіздік стандарттарына сай келеді. Бұған қоса, өнімде телекоммуникациялық модем бар болса, ол сіздің елдегі телефон желісіне қосу талаптарына сай.

Құрылғыда бар сымсыз құрылғыларды пайдаланбай тұрып сіздің елге немесе аймаққа арналған «Нормативтік ескертуді» оқып шығыңыз. Нормативтік ескертудің PDF нұсқасын алу үшін төмендегі «Жарияланымдарды жүктеу» бөлімін қараңыз.

#### Жарияланымдарды жүктеу

Жарияланымдардың электрондық нұсқалары келесі тораптан қолжетімді

http://support.lenovo.com. Құрылғыңызға арналған жарияланымдарды жүктеу үшін: http://support.lenovo.com торабына өтіп, экрандағы нұсқауларды орындаңыз.

#### Пайдаланушы нұсқаулығына қатынасу

Пайдаланушы нұсқаулығы құрылғы туралы егжей-тегжейлі ақпаратты қамтиды. Пайдаланушы нұсқаулығына қатынасу үшін келесі əдістердің біреуін пайдаланыңыз:

- http://support.lenovo.com торабына өтіп, экрандағы нұсқауларды орындаңыз.
- Жабдықты іске қосып, Пайдаланушы нұсқаулығы бағдарламасын ашыңыз.

#### Қызмет жəне қолдау ақпараты

Төменде, кепілдік мерзімінде немесе өніміңіздің қызмет атқаруының барлық мерзімінде сіздің өніміңіз үшін техникалық қолдау көрсету туралы деректер берілген. Lenovo кепілдік терминіне толық анықтама алу үшін Lenovo Limited Warranty байланысыңыз. Толық кепілдікке қатынасу туралы мəліметтерді осы құжатта кейінірек орналасқан «Lenovo шектеулі кепілдігі туралы ескертуінен» қараңыз.

## Интерактивті техникалық қолдау көрсету

Өнімінң бүкіл қызмет көрсету мерзімінде онлайн техникалық қолдау мына мекенжайда қол жетімді: http://www.lenovo.com/support.

# Телефонмен техникалық қолдау көрсету

Телефон арқылы тұтынушыға қолдау көрсету орталығынан анықтама жəне ақпарат ала аласыз. Lenovo техникалық қолдау көрсету өкіліне хабарласудан бұрын, келесі ақпаратты білуіңіз керек. үлгісі мен сериялық нөмірі, қате туралы келген хабарламаның түсінігі мен қиындықтың сипаттамасын.

Қоңырау шалып сөйлесу кезінде құрылғыңызда техникалық қызмет көрсету қызметінің өкілі сіздің қиындықтарыңызды тексеруі мүмкін.

# Worldwide Lenovo Support телефон тізімі

Егер сіздің мемлекетіңіз бен аумағыңыздың телефон нөмірі тізімде көрсетілмесе, Lenovo сатушысымен немесе сауда өкілімен хабарласыңыз. Маңызды: телефон нөмірлері алдын ала хабарлаусыз өзгертілуі мүмкін. Ең заманауи телефондар тізімі Тұтынушыларға қызмет көрсету орталығында əрдайым келесі мекенжайда қол жетімді: http://www.lenovo.com/support/phone.

# Қауіпсіздік жəне пайдалану туралы маңызды ақпарат

#### Пластикалық қалта туралы нұсқаулы

# ҚАУІПТІ:

Пластикалық қалталар қауіпті болуы мүмкін. Тұншығу қаупін болдырмау үшін, пластикалық қалтаны кішкентай балалардың қолы жетпейтін жерде ұстаңыз.

## Кіріктірме қайта қуатталатын батарея туралы ескерту

# ҚАУІПТІ:

Ішкі литий-иондық батареяны ауыстыруға тырыспаңыз. Заводтық ауыстыру үшін Lenovo қолдау көрсету бөлімімен байланысыңыз.

### Поливинилхлорид (ПВХ) кабелі мен сымының нұсқаулығы

ЕСКЕРТУ: осы өніммен жеткізілетін аксессуарлардың заттарын, осы өнімдегі сымды ұстаған кезде сіз қорғасынмен байланысқа түсесіз, қорғасын Калифорнияда штатында рак жəне туа біткен ауытқулар немесе репродуктивті функцияның өзге ауытқушылықтарын туындатады. Телефонды ұстағаннан соң қолыңызды жуыңыз.

#### Есту қабілетін зақымданудан сақтау

Құрылғының құлаққап қосқышы бар. Əрқашан құлаққап қосқышын құлаққап (гарнитура деп аталатын) үшін қолданыңыз.

# САҚ БОЛЫҢЫЗ:

Құлаққаптан шамадан тыс қысым есту қабілетінің жоғалуына əкеп соқтыруы мүмкін. Егер эквалайзер максималды өсу күйіне келтірілсе, құлаққапқа жоғары кернеу мен дыбыстың қысымының деңгейі беріледі. Сондықтан, есту жүйесін зақымданудан сақтау үшін, эквалайзерді тиісті деңгейде реттеңіз.

Егер құлаққаптың шығыс параметрлері EN 50332-2 спецификациясына сəйкес болмаса, құлаққапты ұзақ уақыт бойы жоғары дыбыс деңгейінде шамадан тыс пайдалану қауіпті болуы мүмкін.

Құрылғының құлақаспап шығысының қосқышы EN 50332-2 стандартының 7-тармақшасына сай келеді. Бұл спецификация құрылғының ең кең диапазонының шын RMS шығыс кернеуін 150 мВ етіп шектейді. Есту қабілетін жоғалтудан сақтау үшін, құлаққаптардың 75 мВ кернеулі кеңжиекті сиапттамасы бар, EN 50332-2 (7-класс шектеулері) спецификациясына сəйкес екендігіне көз жеткізіңіз. EN стандартына сай емес құлаққаптарды пайдалану

50332-2 артық дыбыс қысымының деңгейлеріне байланысты қауіпті болуы мүмкін. Егер құрылғы құлаққаптармен жиынтық ретінде келсе, құлаққаптар жəне құрылғы тіркесімі EN 50332-2 техникалық сипаттамаларына сəйкестендірілген. Егер бөлек құлаққаптарды қолдансаңыз, EN 50332-1 комбинацияларына сəйкестігін тексеріңіз (6.5 тармақтың шектеу мəндері). EN 50332-1 құлаққаптарды қолдану, олардың дыбыс қысымының жоғарғы деңгейіне байланысты қауіпті болуы мүмкін.

## Дыбыс қысымы ескерту операторы

EN 60950-1 стандартына сəйкес сыналатын құрылғы үшін:

2006+A11:2009:+A1:2010+A12:2011 стандарттарына сай жүргізілген құрылғы үшін EN50332 стандарты бойынша дыбыс сынақтарын өткізу міндетті болып табылады.

Бұл құрылғының тиісті EN 50332-1 жəне/немесе EN 50332-2 стандарттарында белгіленген дыбыс қысымының деңгейі талабына сай екендігі сыналған. Құлақаспап жоғары дыбыс деңгейінде ұзақ уақыт бойы пайдаланылса, есту қабілетінің тұрақты жоғалуы орын алуы мүмкін.

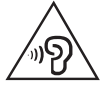

Ескерту:

Естуге ықтимал зиянды болдырмау үшін жоғары дыбыс деңгейлерінде ұзақ тыңдамаңыз.

# Кепілдік туралы ақпарат

# Lenovo Limited Warranty нұсқаулығы

Бұл өнімнің Lenovo Limited Warranty, L505-0010-02 08/2011 нұсқасының кепілдігі шектеулі. Lenovo Limited Warranty (LLW) құжатын http://www.lenovo.com/warranty/llw\_02 бетінде оқыңыз. Осы сайттағы тіл нөміріндегі LLW қарай аласыз. Егер LLW веб-сайттан көре алмасаңыз, жергілікті Lenovo кеңсесіне LLW басылған нұсқасын алу үшін хабарласыңыз.

# Lenovo B8080

#### Үлгі жəне нұсқа

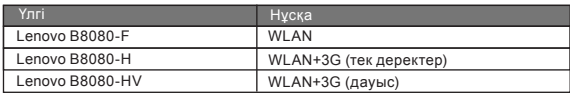

## Кепілдік кезеңі жəне кепілдік қызметінің түрі

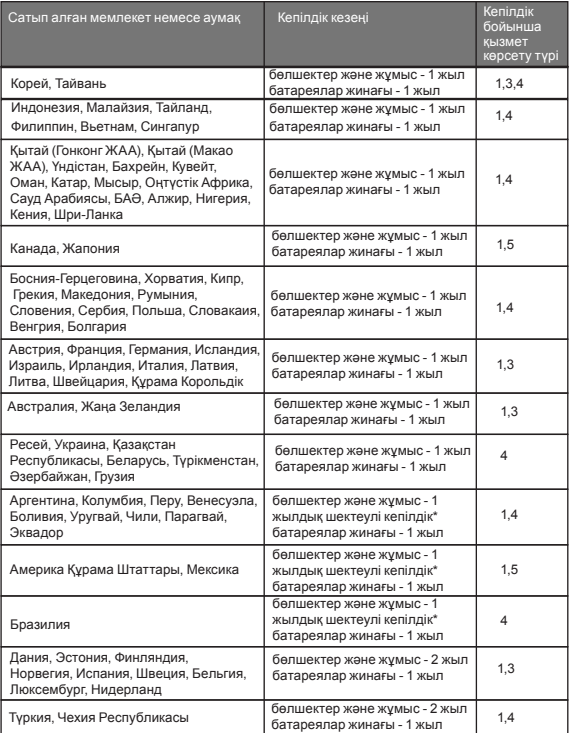

Планшеттің қызмет мерзімі - 2 жыл.

\* Кейбір құрамдастар кірмейді. Қуат адаптерлері, пернетақталар, пластик жəне топсалар үшін 90 күндік шектеулі кепілдік.

#### Кепілдік қызмет көрсету түрлері

- 1. Тұтынушымен өзгертілетін бөлшектерге (ТӨБ) қызмет көрсету
- 2. Орнында қызмет көрсету
- 3. Курьерлік немесе қоймалық қызмет көрсету
- 4. Қызмет көрсетудегі тұтынушылық тасымалдау
- 5. Пошталық қызмет көрсету
- 6. Тұтынушы екі жолдық пошталық қызмет көрсету
- 7. Өнімді айырбастау қызметі. Кепілдік бойынша қызмет көрсету түрлері туралы толық ақпарат алу үшін толық кепілдікті қараңыз. Толық кепілдікке қатынасу туралы мəліметтерді «Lenovo шектеулі кепілдік туралы ескертуінен» қараңыз.

## Экологиялық, қайта өңдеу жəне жою туралы ақпараттар Жоюдың жалпы операторы

Lenovo жабдықтың ақпараттық технологиясының (АТ) иелерін егер жабдықтың қажеті болмаса, жабдықты жоюға жауапкершілікпен қарауға шақырады.

Lenovo АТ өнімдерін жою үшін жабдықтардың иелеріне көмектесетін бағдарламалар мен қызмет кешенін ұсынады. Lenovo өнімдерін қайта өңдеуге өткізу туралы ақпарат алу үшін мына мекенжайға өтіңіз:

http://www.lenovo.com/recycling.

# Маңызды WEEE деректері

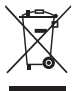

Елге қатысты ақпарат мына мекенжайда қол жетімді: http://www.lenovo.com/recycling.

## Жапония үшін қайта өңдеу туралы ақпарат

Жапония үшін қайта өңдеу жəне лақтыру туралы ақпарат мына мекенжайда қол жетімді:

http://www.lenovo.com/recycling/japan.

# Қосымша қайта өңдеу туралы мəлімдемелер

Құрылғының құрамдастарын жəне батареяларын қайта өңдеу туралы қосымша ақпарат пайдаланушы нұсқаулығында берілген. Мəліметтерді «Пайдаланушы нұсқаулығына қатынасу» бөлімінен қараңыз. Батареяны қайта өңдеу белгілері

Тайвань үшін батареяны қайта өңдеу туралы ақпарат

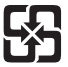

廢電池請回收

Америка Құрама Штаттары жəне Канада үшін батареяны қайта өңдеу туралы ақпарат

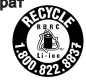

US & Canada Only

#### Еуропалық Одақ үшін батареяны қайта өңдеу туралы ақпарат

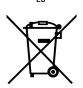

Қуатты үнемдеу белгісі

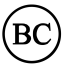

# Қауіпті заттарды шектеу (RoHS) туралы директива

### Түркия

The Lenovo product meets the requirements of the Republic of Turkey Directive on

the Restriction of the Use of Certain Hazardous Substances in Electrical and Electronic Equipment (EEE).

#### Türkiye EEE Yönetmeliğine Uygunluk Beyanı

Bu Lenovo ürünü, T.C. Cevre ve Orman Bakanlığı'nın "Elektrik ve Elektronik Esvalarda Bazı Zararlı Maddelerin Kullanımının Sınırlandırılmasına Dair Yönetmelik (EEE)" direktiflerine uygundur. EEE Yönetmeliăine Uvgundur.

#### Украина

Цим підтверджуємо, що продукція Леново відповідає вимогам нормативних актів України, які обмежують вміст небезпечних речовин

#### Үндістан

RoHS compliant as per E-Waste (Management & Handling) Rules, 2011.

#### Еуропалық Одақ

Lenovo products sold in the European Union, on or after 3 January 2013 meet the requirements of Directive 2011/65/EU on the restriction of the use of certain hazardous substances in electrical and electronic equipment ("RoHS recast" or "RoHS 2").

For more information about Lenovo progress on RoHS, go to:

http://www.lenovo.com/social\_responsibility/us/en/RoHS\_Communication.pdf Мексикадағы пайдаланушыларға ескерту

La operación de este equipo está sujeta a las siguientes dos condiciones: (1) es posible que este equipo o dispositivo no cause interferencia perjudicial y (2) este equipo o dispositivo debe aceptar cualquier interferencia, incluyendo la que pueda causar su operación no deseada.

# EurAsia сəйкестік белгісі

First Edition (March 2014) © Copyright Lenovo 2014.

Первое издание (март 2014 г.) © Lenovo 2014.

Бірінші шығарылым (наурыз, 2014 ж.) © Copyright Lenovo 2014.

Reduce | Reuse | Recycle

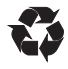

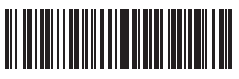

RSX

Printed in China 5SC9A467R8

# Обратите внимание!

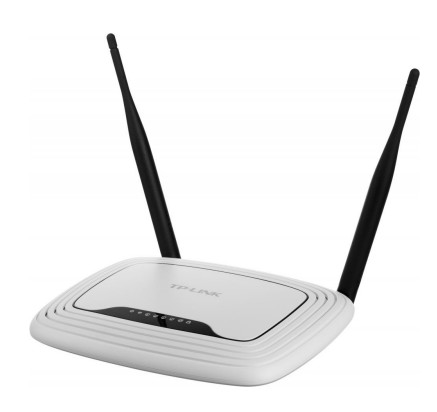

[Роутеры](https://www.moyo.ua/comp-and-periphery/network_equip/routers/?utm_source=PDF&utm_medium=cpc&utm_campaign=manual_lenovo_yoga_tablet_10_hd_swsg_en_kk_ru_v1.0_20140806)

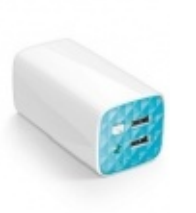

[Внешние аккумуляторы](https://www.moyo.ua/acsessor/acum/accu_univers/?utm_source=PDF&utm_medium=cpc&utm_campaign=manual_lenovo_yoga_tablet_10_hd_swsg_en_kk_ru_v1.0_20140806) (Powerbank-и)

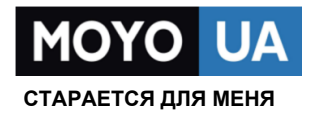

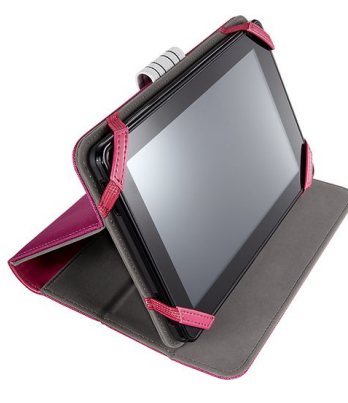

[Чехлы для](https://www.moyo.ua/acsessor/acsessor_portativ/chehly_dlja_planshet/?utm_source=PDF&utm_medium=cpc&utm_campaign=manual_lenovo_yoga_tablet_10_hd_swsg_en_kk_ru_v1.0_20140806)  планшетов

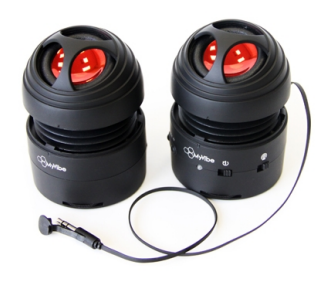

[Портативные](https://www.moyo.ua/foto_video/audio/portativnaj_akystika/?utm_source=PDF&utm_medium=cpc&utm_campaign=manual_lenovo_yoga_tablet_10_hd_swsg_en_kk_ru_v1.0_20140806)  колонки

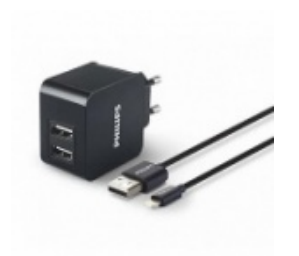

[Зарядные устройства](https://www.moyo.ua/acsessor/zaryadnie_ustroystva/zu_dlya_telefona_pla/?utm_source=PDF&utm_medium=cpc&utm_campaign=manual_lenovo_yoga_tablet_10_hd_swsg_en_kk_ru_v1.0_20140806)  для телефонов и планшетов

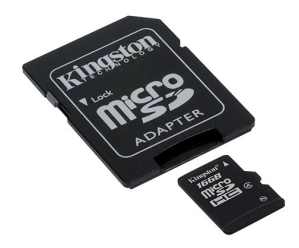

[Flash-карточки](https://www.moyo.ua/comp-and-periphery/inform_carrier/flash_card/?utm_source=PDF&utm_medium=cpc&utm_campaign=manual_lenovo_yoga_tablet_10_hd_swsg_en_kk_ru_v1.0_20140806)